# **Rancang Bangun Simulasi** *Quadrature Phase Shift Keying* **(QPSK) Berbasis**  *Graphical User Interface* **(GUI)**

## Deby Krisla Mayzar<sup>1</sup>, Diah Dwiyanti<sup>2</sup> dan Fitri Elvira Ananda<sup>3</sup>

Program Studi Broadband Multimedia, Jurusan Teknik Elektro, Politeknik Negeri Jakarta, Jl. Prof. Dr. G. A Siwabessy, Kampus Baru UI Depok 16425*,* Indonesia.

*E-mail: Debykrisla1805@gmail.com*

#### **Abstrak**

Modulasi QPSK (*Quadrature Phase Shift Keying*) adalah teknik modulasi digital yang merupakan pengembangan dari modulasi PSK (*Phase Shift Keying)* dengan memanfaatkan perubahan fasa dari sinyal pembawa.Modulasi PSK dapat mengkodekan dua bit per simbol yang ditujukan untuk meminimalkan *bit eror rate* (BER). Pada penelitian ini bertujuan untuk membuat aplikasi sederhana menggunakan matlab berbasis GUI untuk memodulasi sinyal biner QPSK. Metode yang dilakukan dalam pembuatan aplikasi dimulai dari tahap perancangan system, tahap coding, desain interface dan tahap pengujian. Aplikasi sederhana yang dirancang sudah berjalan dengan baik dan sesuai dengan teori yang ada dengan beberapa fitur didalamnya yaitu terdapat tombol random berfungsi untuk mengacak angka biner secara otomatis. Kemudian tombol start berfungsi untuk menampilkan sinyal modulator, demodulator, dan sinyal termodulasi atau sinyal QPSK dan sebaran konstelasi diagramnya.

*Kata kunci: Demodulator, Modulator, GUI, QPSK, Simulasi*

#### **Abstract**

*QPSK (Quadrature Phase Shift Keying) Modulation is a digital modulation technique which is the development of PSK (Phase Shift Keying) modulation by utilizing the phase change from the signal carrier. PSK Modulation can encode two bits per symbol intended for minimizing bit error rate (BER). This research aims to create a simple application by using a GUI-based matlab to modulate the QPSK binary signal. The method used in creating the application starts from the system design stage, the coding stage, the interface design stage, and the testing stage. The simple application that is designed has run well and in accordance with existing theories with several fitures in it, such as the random button which functions to randomize binary numbers automatically. Then the start button which function to display the modulator, demodulator, and modulated signal or QPSK signal and its constellation distribution diagrams*.

*Keyword : Demodulator, Modulator, GUI, QPSK, Simulation.*

## **1. Pendahuluan**

Modulasi merupakan perubahan parameter dari sinyal *carrier* menjadi sinyal informasi. Pada transmisi sinyal informasi digital, modulator merupakan pengubah informasi menjadi suatu gelombang (sinyal) analog. Tujuan diberikannya modulator adalah untuk mempermudah pengiriman informasi. Modulasi Digital pada dasarnya adalah proses pemodifikasian sifat dan karakteristik gelombang pembawa sehingga bentuk hasil gelombang pembawanya memiliki ciri-ciri bit (0 atau 1).

Sistem modulasi digital memiliki 3 teknik modulasi yang paling mendasar yaitu ASK *(Amplitude Shift Keying),* yang merupakan suatu teknik modulasi dengan cara mengalikan sinyal *carrier* dengan sinyal informasi. Kemudian FSK *(Frequency Shift Keying*) yang menggunakan frekuensi berbeda untuk bit 1 dan 0. Hasil modulasi didapatkan dengan menjumlahkan 2 amplitudo dari sinyal yang telah dimodulasi dari frekuensi carrier yang berbeda, Dan yang terakhir adalah PSK *(Phase Shift Keying)*. PSK merupakan teknik modulasi digital dengan cara mengubah phase dari sinyal pembawa.

Untuk transmisi data digital dengan kecepatan tinggi, lebih efisien dipilih sistem modulasi PSK. Dua jenis modulasi PSK yang sering kita jumpai yaitu BPSK (*Binary Phase Shift Keying*) dan QPSK (Quadrature Phase Shift Keying). Modulasi QPSK adalah teknik modulasi digital yang merupakan pengembangan dari modulasi PSK dengan memanfaatkan perubahan fasa dari sinyal pembawa. Modulasi QPSK dapat mengkodekan dua bit per simbol yang ditujukan untuk meminimalkan bit eror rate (BER). QPSK memiliki empat buah bentuk sinyal termodulasi. Pada QPSK sinyal yang ditumpangkan pada sinyal pembawa, mempunyai empat kemungkinan dari setiap pasangan bitnya

Sinyal termodulasi QPSK didapatkan dari empat macam sinyal masukan yang berbeda, yaitu 00, 01, 11 dan 10. Setiap dua bit biner diwakili satu simbol. Untuk bit (1 0) mempunyai *phase* +135º, sedangkan untuk bit (1 1) mempunyai *phase +45º.* Diagram konstelasi dari modulasi digital QPSK adalah seperti gambar 1 berikut:

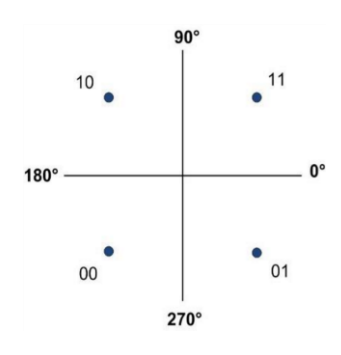

**Gambar 1. Diagram konstelasi QPSK**

Keempat buah bentuk sinyal termodulasi QPSK tersebut, masing-masing memiliki beda fasa 90º satu sama lain. Bentuk persamaan dari sinyal QPSK adalah seperti berikut ini: [1]

$$
S_{00} = A\sqrt{2}\sin 2\pi fct - 135^{\circ} \tag{1}
$$

$$
S_{01} = A\sqrt{2} \sin 2\pi fct - 45^{\circ} \tag{2}
$$

$$
S_{10} = A\sqrt{2} \sin 2\pi fct + 135^{\circ} \tag{3}
$$

$$
S_{11} = A\sqrt{2} \sin 2\pi fct + 45^{\circ} \tag{4}
$$

 $S_{00}$  = Simbol bit 00  $A =$ Amplitudo (V)  $S_{01}$  = Simbol bit 01 *fc* = Frekuensi (Hz)  $S_{10}$  = Simbol bit 10  $t =$  Waktu (s)  $S_{11}$  = Simbol bit 11

Satu simbol dalam sinyal QPSK mewakili dua bit data, yaitu data I (bit urutan ganjil) dan Q (bit urutan genap). Sehingga satu simbol tersebut dapat digambarkan menggunakan bentuk fasor. Akibatnya sinyal mengalami pergeseran sebesar 45º atau -45º pada saat transmisinya. Pada gambar 1 dapat dilihat bahwa perbedaan sinyal yang berdekatan adalah sebesar 90º.

Sudut fasa harus mempunyai acuan kepada pemancar dan penerima. Akibatnya, sangat diperlukan stabilitas frekuensi pada pesawat penerima, untuk memudahkan memperoleh stabilitas pada penerima, kadang-kadang dipakai suatu teknik yang koheren dengan PSK yang berbeda-beda. Hubungan antara dua sudut fasa yang dikirim digunakan untuk memelihara stabilitas. Dalam keadaan seperti ini , fasa yang ada dapat dideteksi bila fasa sebelumnya telah diketahui. Hasil dari perbandingan ini dipakai sebagai patokan (referensi).

Pada penelitian ini, dirancang simulasi berbasis GUI pada salah satu jenis modulasi PSK yaitu QPSK dengan menggunakan *software* MATLAB. Program yang akan dirancang adalah proses simulasi, demodulasi dan diagram konstelasi dari QPSK.

#### **2. Metode Penelitian**

Pada modulator terjadi proses pencampuran antara sinyal informasi dan sinyal pembawa sehingga menjadi sinyal termodulasi. Dan sinyal inilah yang ditransmisikan sebagai input pada demodulator. Proses yang terjadi pada demodulator adalah proses pengembalian kembali menjadi sinyal awal atau sinyal informasi. Hal ini dilakukan oleh demodulator dengan memisahkan sinyal informasi dengan sinyal pembawa.

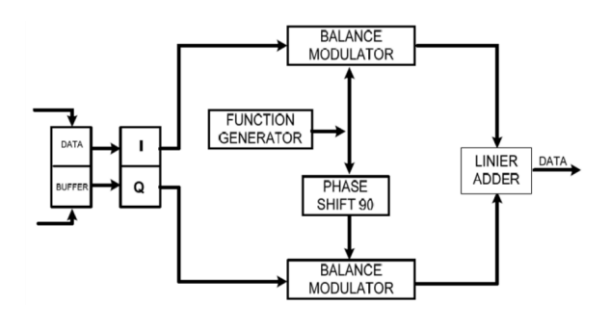

**Gambar 2. Alur kerja modulator QPSK**

Alur kerja modulator QPSK berdasarkan Gambar 2 di atas adalah sebagai berikut [1] :

a. Osilator membangkitkan sinyal pembawa dan sinyal detak untuk sinyal data. Sinyal detak akan dijadikan sinyal data oleh pembangkit sinyal acak.

- b. Sinyal data acak dibagi dua oleh *bit splitter* atau pengkonversi serial ke paralel menjadi data I (bit urutan ganjil) dan Q (bit urutan genap).
- c. Data I (*In-phase*) memodulasi sinyal pembawa *inphase* (sinyal sinus) dan data Q (*Quadrature*) memodulasi sinyal pembawa *quadrature* (sinyal cosinus), sehingga menjadi sinyal BPSK-I dan BPSK-Q.
- d. Kemudian BPSK-Q dan BPSK-I dijumlahkan oleh *adder* sehingga menjadi sinyal QPSK.

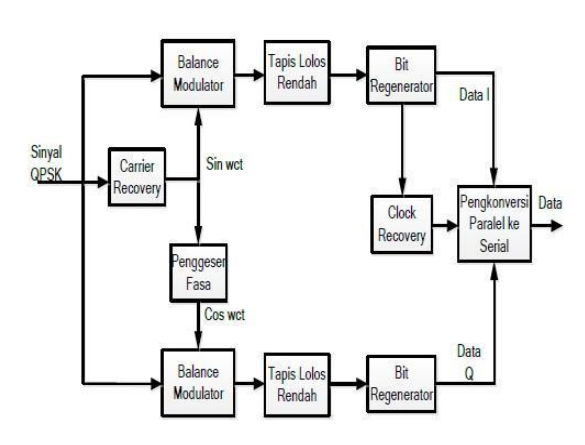

**Gambar 3. Alur kerja demodulator** 

Alur kerja sistem demodulator QPSK dari gambar 3 di atas adalah sebagai berikut : [1]

- 1) *Carrier recovery* membangkitkan sinyal pembawa dari sinyal yang dihasilkan oleh modulator QPSK.
- 2) Sinyal pembawa I dan Q masingmasing dicampurkan dengan sinyal QPSK sehingga dihasilkan sinyal yang polanya sama dengan data I dan data Q, tapi masingmasing sinyal masih terdapat komponen frekuensi tinggi.
- 3) Komponen frekuensi tinggi masingmasing dilewatkan tapis lolos rendah untuk menghilangkan frekuensi tinggi.
- 4) Agar diperoleh sinyal diskrit yaitu data I dan data Q kembali, sinyal tersebut harus dibandingkan dengan tegangan referensi tertentu untuk menyatakan apakah sebagai bit '1' atau bit '0'. Proses ini dilakukan dengan menggunakan rangkaian *bit regenerator.*
- 5) *Clock recovery* berfungsi untuk mendapatkan sinyal detak yang sama dengan sinyal detak data pada bagian modulator*.*
- 6) Rangkaian pengkonversi paralel ke serial digunakan untuk mengubah data I dan Q yang masih parallel menjadi data serial.

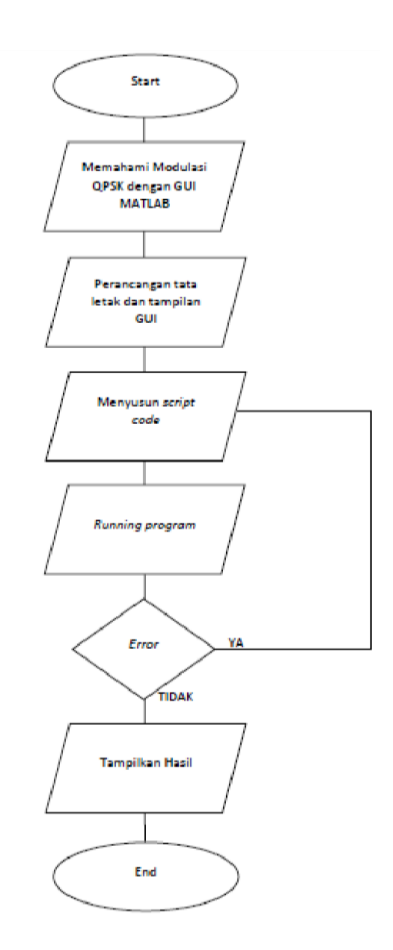

**Gambar 4.** *Flowchart perancangan simulasi QPSK*

Perancangan perlu dilakukan sebelum melakukan simulasi di Matlab. Pertamatama harus memahami terlebih dahulu konsep dari modulasi QPSK dan penggunaan Matlab. Setelah itu merancang konsep program yang akan ditampilkan pada GUI di Matlab. Kemudian merancang *figure* atau tampilan GUI menggunakan GUIDE di matlab. Yang dilakukan pada perancangan ini adalah menata tampilan komponen seperti tombol, teks, judul, grafik dan gambar. Ketika kode program sudah berhasil dan program berhasil dijalankan, finishing dilakukan dengan merapikan tampilan GUI dengan cara menyesuaikan warna dan posisi. Pada saat ditemukan error pada simulasi, maka perlu dilakukan pengecekan ulang pada kode program.

Tata letak tampilan GUI dirancang dengan perintah GUIDE. Lalu menambahkan teks, tombol-tombol, gambar (jika diperlukan), dan diagram sinyal simulasi dengan axes. Properti komponen yang dibutuhkan seperti yang tertera pada Tabel 1.

**Tabel 1. Properti komponen pada GUI**

| Komponen              | <b>Tag</b>        | <b>String/Title</b>            |  |  |  |  |
|-----------------------|-------------------|--------------------------------|--|--|--|--|
| <b>Static Text 1</b>  | text2             | Simulasi QPSK                  |  |  |  |  |
|                       |                   | (Quadrature Phase              |  |  |  |  |
|                       |                   | Shift Keying)                  |  |  |  |  |
| <b>Static Text 2</b>  | $text{Text}$      | <b>Bit Sinyal</b>              |  |  |  |  |
|                       |                   | Informasi                      |  |  |  |  |
| <b>Static Text 3</b>  | text4             | Sinyal Informasi               |  |  |  |  |
| <b>Static Text 4</b>  | text <sub>5</sub> | Sinyal Termodulasi             |  |  |  |  |
| Static Text 5         | text6             | Diagram                        |  |  |  |  |
|                       |                   | Konstelasi                     |  |  |  |  |
| Static Text 6         | text7             | Sinyal Demodulasi              |  |  |  |  |
| Static Text 7         | text <sub>8</sub> | T                              |  |  |  |  |
| <b>Static Text 8</b>  | text9             | T                              |  |  |  |  |
| <b>Static Text 9</b>  | text10            | T                              |  |  |  |  |
| Static Text 10        | text11            | A                              |  |  |  |  |
| Static Text 11        | text12            | A                              |  |  |  |  |
| Static Text 12        | text13            | A                              |  |  |  |  |
| <b>Static Text 13</b> | text14            | Picture (Teoritis)             |  |  |  |  |
| <b>Static Text 14</b> | text15            | Hasil Simulasi                 |  |  |  |  |
| Edit Text 1           | edit2             | (Dikosongkan                   |  |  |  |  |
|                       |                   | sebagai input)                 |  |  |  |  |
| Edit Text 2           | edit3             | (Dikosongkan                   |  |  |  |  |
|                       |                   | sebagai input)                 |  |  |  |  |
| Edit Text 3           | edit4             | (Dikosongkan                   |  |  |  |  |
|                       |                   | sebagai input)                 |  |  |  |  |
| Edit Text 4           | edit5             | (Dikosongkan                   |  |  |  |  |
|                       |                   | sebagai input)                 |  |  |  |  |
| Edit Text 5           | edit6             | (Dikosongkan                   |  |  |  |  |
|                       |                   | sebagai input)                 |  |  |  |  |
| Edit Text 6           | edit7             | (Dikosongkan                   |  |  |  |  |
|                       |                   | sebagai input)                 |  |  |  |  |
| Edit Text 7           | edit8             | (Dikosongkan                   |  |  |  |  |
|                       |                   | sebagai input)                 |  |  |  |  |
| Edit Text 8           | edit9             | (Dikosongkan                   |  |  |  |  |
|                       |                   |                                |  |  |  |  |
|                       |                   | sebagai input)<br>(Dikosongkan |  |  |  |  |
| Edit Text 9           | edit10            |                                |  |  |  |  |
|                       |                   | sebagai input)                 |  |  |  |  |
| Edit Text 10          | edit11            | (Dikosongkan                   |  |  |  |  |
|                       |                   | sebagai input)                 |  |  |  |  |
| Push Button 1         | tbstart           | Start                          |  |  |  |  |
| Push Button 2         | tbclear           | Clear                          |  |  |  |  |
| Push Button 3         | tbclose           | Close                          |  |  |  |  |
| Push Button 4         | pushbutton4       | Random                         |  |  |  |  |
| Axes 1                | axesBiner         | (Dikosongkan                   |  |  |  |  |
|                       |                   | sebagai output)                |  |  |  |  |
| Axes 2                | axesMod           | (Dikosongkan                   |  |  |  |  |
|                       |                   | sebagai output)                |  |  |  |  |
| Axes 3                | axesDemod         | (Dikosongkan                   |  |  |  |  |
|                       |                   | sebagai output)                |  |  |  |  |
| Axes 4                | axesPic           | (Dikosongkan                   |  |  |  |  |
|                       |                   | sebagai output)                |  |  |  |  |
| Axes 5                | Gbr               | (Dikosongkan                   |  |  |  |  |
|                       |                   | sebagai output)                |  |  |  |  |

Tampilan tata letak saat pembuatan GUI seperti pada Gambar 5, terdapat judul dengan menggunakan *static* text, lalu 7 buah edit text untuk Bit Sinyal Informasi dan masing-masing edit text lainnya untuk Sinyal Termodulasi, Sinyal Demodulasi dan Diagram Konstelasi. Untuk tombol *Random, Start, Clear* dan *Close* digunakan *Push button*.

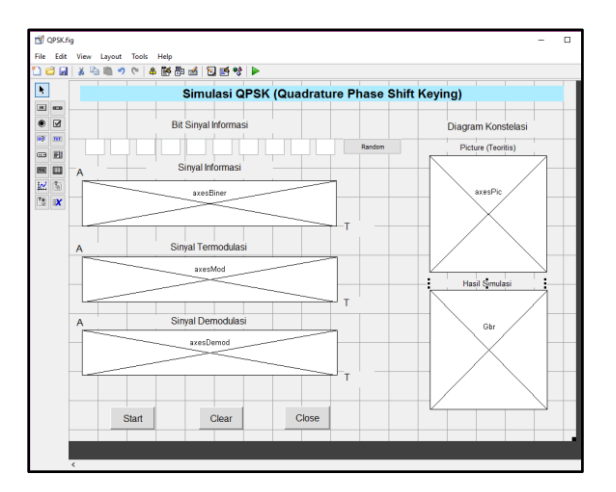

**Gambar 5. Rancangan tata letak tampilan GUI** 

Kemudian setelah simulasi di *run* maka tampilan akhir akan terlihat. Sehingga tombol *random*, *start*, *clear*, *cancel* dapat digunakan, sinyal biner dapat diinputkan dan simulasi bisa dimulai seperti yang ditunjukkan pada Gambar 6.

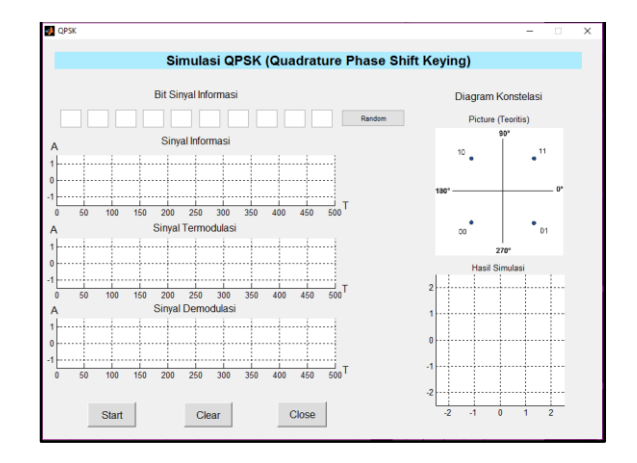

**Gambar 6. Tampilan GUI simulasi** 

## **3. Hasil dan Pembahasan**

Setelah melakukan *running program,* maka dapat dilakukan simulasi seperti pada Gambar 7. Langkahlangkah yang dilakukan adalah :

- o Memasukkan bit-bit 1 dan 0 sebagai sinyal input atau sinyal infromasi. Sinyal dapat diinput secara manual ataupun otomatis dengan tombol random.
- o Lalu tekan tombol *start*, maka akan ditampilkan sinyal biner, sinyal termodulasi, sinyal demodulasi dan diagram konstelasi.

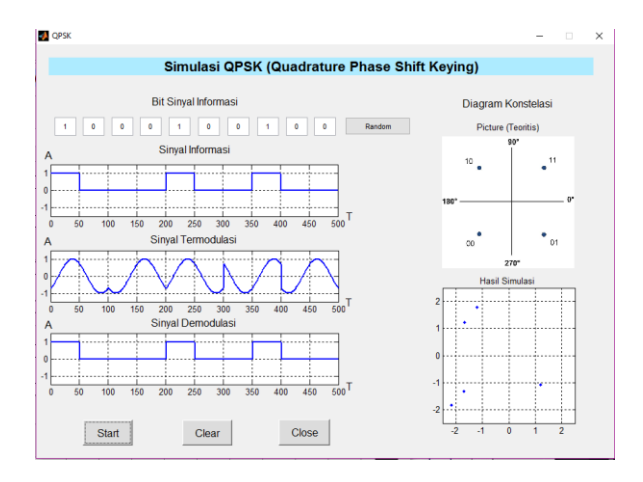

**Gambar 7. Tampilan Hasil Simulasi** 

Sinyal QPSK dihasilkan setelah memasuki *code* modulator dan akan dikembalikan ke sinyal informasi saat masuk ke *code* demodulator. QPSK ada 4 fasa output yang berbeda, maka harus ada 4 kondisi input yang berbeda. Karena input digital ke modulator QPSK adalah sinyal biner, maka untuk menghasilkan 4 kondisi input yang berbeda harus dipakai bit input lebih dari 1 bit tunggal. Menggunakan 2 bit, ada 4 kondisi yang mungkin yaitu 00, 01, 10 dan 11.

Diagram konstelasi dapat menggambarkan sebaran sinyal informasi tersebut. Berdasarkan diagram konstelasi, 11 dinyatakan dengan *phase* 45 , bit 10 dinyatakan dengan *phase* 135, 00 dinyatakan<sup>°</sup> dengan *phase* 225° dan 01 dinyatakan dengan *phase* 315.°

Pada bagian input sinyal informasi, yang dapat diinputkan adalah sinyal digital dengan biner 1 atau 0. Seperti pada gambar 8, sinyal input dapat dimasukan secara otomatis dengan tombol random sehingga tidak perlu menginputkan sinyal satu per satu secara manual. Total bit sinyal input yang akan di modulasi adalah 10 bit.

| <b>Bit Sinyal Informasi</b> |   |  |  |   |   |  |   |   |        |
|-----------------------------|---|--|--|---|---|--|---|---|--------|
|                             | ٥ |  |  | 0 | 0 |  | ٥ | 0 | Random |

**Gambar 8. Tampilan sinyal input** 

Pada bagian ini, bit-bit sinyal input akan ditampilkan dalam bentuk sinyal digital yaitu *LOW* dan *HIGH*. Dimana jika bit bernilai 1 maka sinyal akan *HIGH* dan jika bit bernilai 0 maka sinyal akan *LOW*. Sinyal input bisa di masukan manual ataupun secara otomatis dengan fitur tombol random. Penggambaran sinyal pada fungsi digambarkan pada 4 kondisi, yaitu kondisi jika 1 ke 1, 1 ke 0, 0 ke 0 dan 0 ke 1. Lalu, garis akan ditampilkan dengan fungsi plot, sehingga bit terlihat dalam bentuk pulsa seperti pada gambar 9.

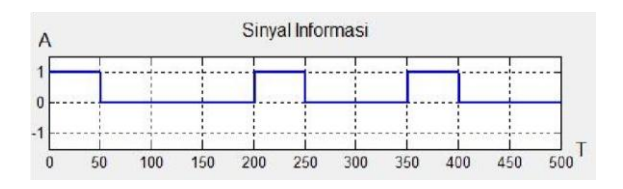

**Gambar 9. Tampilan sinyal biner informasi** 

Sinyal termodulasi akan menampilkan sinyal biner input diubah menjadi gelombang sinus seperti yang ditunjukkan oleh Gambar 10.

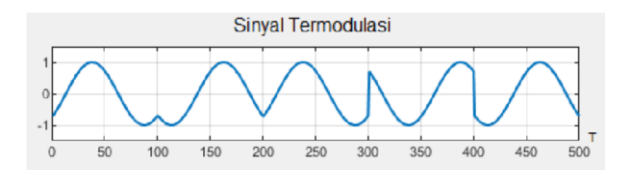

**Gambar 10. Tampilan sinyal termodulasi**

Dimana gelombang OPSK akan menggabungkan dua bit ke dalam satu gelombang, dengan 2 kondisi input terjadi diantara perbedaan fasa sebesar 180. Sebelum menulis kode untuk menggambarkan sinyal, kode input sinyal biner dipanggil terlebih dahulu dan kemudian sinyal tersebut di proses dengan kode yang berisi rumus dan mengubahnya menjadi sinyal termodulasi.

Demodulasi merupakan proses pengembalian bentuk sinyal menjadi seperti semula. Sehingga bentuk sinyal hasil demodulasi sama dengan bentuk sinyal biner modulasi seperti yang terlihat pada gambar 11.

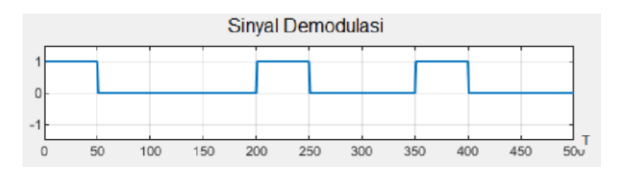

**Gambar 11. Tampilan Sinyal Demodulasi**

Sinyal termodulasi pada QPSK menghasilkan empat jenis sinyal yang berbeda. Perbedaan tersebut menyebabkan sebaran pada diagram konstelasi yang berbeda pula. Pada simulasi gelombang pertama memiliki bit 10, maka sebarannya berada pada posisi 45º dari sumbu referensi. Hal ini sesuai dengan gambar 1 tentang diagram konstelasi. Namun, karena sebaran ini dipengaruhi oleh bilangan riil dan bilangan imajiner, maka posisinya tidak selalu tepat di titik yang sama. Hasil yang ditunjukkan pada gambar 12 adalah simulasi diagram konstelasi QPSK untuk nilai sampel SNR 15 dB.

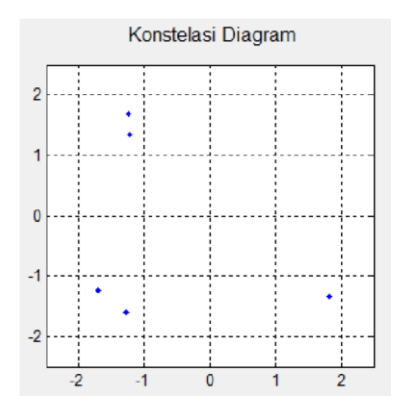

**Gambar 12. Hasil simulasi diagram konstelasi BPSK**

### **4. Kesimpulan**

Program simulasi QPSK berbasis GUI yang terdiri dari menampilkan sinyal hasil simulasi proses modulasi, demodulasi dan diagram konstelasi dapat diimplementasikan sebagai modul pembelajaran modulasi digital QPSK. Hasil pengujian dan output simulasi QPSK telah sesuai dengan akurasi perhitungan dan materi modulasi, demodulasi dan diagram konstelasi QPSK secara teoritis.

## **Daftar Acuan**

- [1] R.D. Wibisono, Sukiswo, Y. Christyono, Perancangan Modulator dan Demodulator *Quadrature Phase Shift Keying* (QPSK) dengan Rangkaian *Balance Modulator*, *Transmisi*, *vol. 16, no. 2, pp. 69-78*, UNDIP Semarang, Mei 2014.
- [2] N.P. a'iyanti, A. Pratiarso, *Pembuatan Modul Praktikum Teknik Modulasi Digital FSK, BPSK dan QPSK dengan Menggunakan Software,*  Politeknik Elektronika Negeri Surabaya Institut Teknologi Sepuluh Nopember. 2011.

[3] X. Hu, Modulation and Demodulation of QPSK Communication System Based on Matlab, *International Conference on Logistics Engineering, Management and Computer Science (LEMCS 2015)*.

**SPEKTRAL** : Journal of Communications, Antennas and Propagation Jurusan Teknik Elektro, Politeknik Negeri Jakarta 29